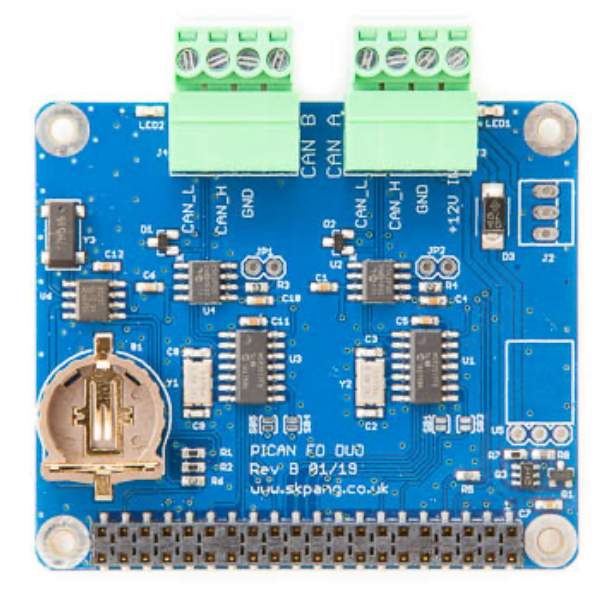

# PiCAN FD DUO with RTC USER GUIDE V2.0

Product name PICAN FD CAN-Bus Board for Raspberry Pi 4

Model number RSP-PICAN FD DUO

Manufacturer SK Pang Electronics Ltd

## **Contents**

## **Table of Contents**

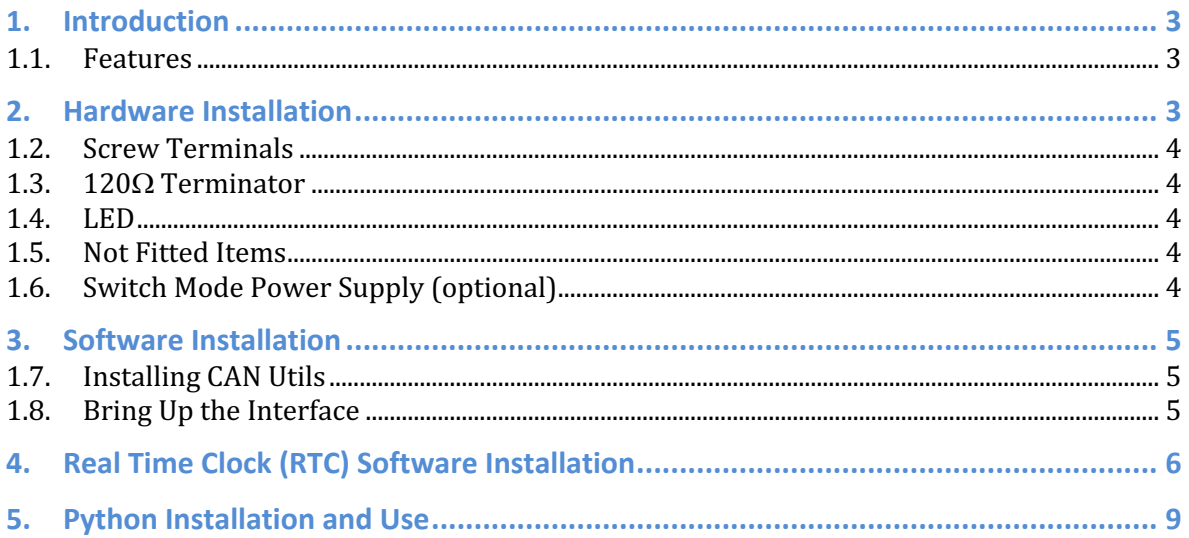

## **1. Introduction**

This PiCAN FD Duo board provides two channel CAN-Bus FD capability for the Raspberry Pi. It uses the Microchip MCP2517FD CAN controller with MCP2562FD CAN transceiver. Connection are made via 4 way screw terminal. A real time clock with battery back up (battery not included) is also on the board.

The improved CAN FD extends the length of the data section to up to 64 bytes per frame and a data rate of up to 8 Mbps.

Easy to install SocketCAN driver. Programming can be done in C or Python.

#### **1.1.Features**

- Arbitration Bit Rate upto 1Mbps
- Data Bit Rate up to 8Mbps
- CAN FD Controller modes
- Mixed CAN2.0B and CANFD mode
- $\bullet$  CAN2.0B mode
- Conforms to  $ISO11898-1:2015$
- High speed SPI Interface
- CAN connection via 4way screw terminal
- $120\Omega$  terminator ready
- Serial LCD ready
- LED indicator
- Four fixing holes, comply with Pi Hat standard
- SocketCAN driver, appears as can0 and can1 to application
- Interrupt RX on GPIO25 and 05
- RTC with battery backup (battery not included)

## **2. Hardware Installation**

Before installing the board make sure the Raspberry is switched off. Carefully align the  $40$ way connector on top of the Pi. Use spacer and screw (optional items) to secure the board.

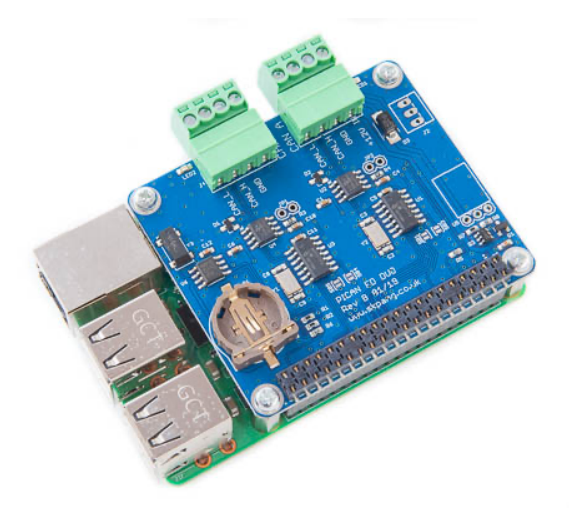

#### **1.2.Screw Terminals**

The CAN connections are made via the 4way screw terminals.

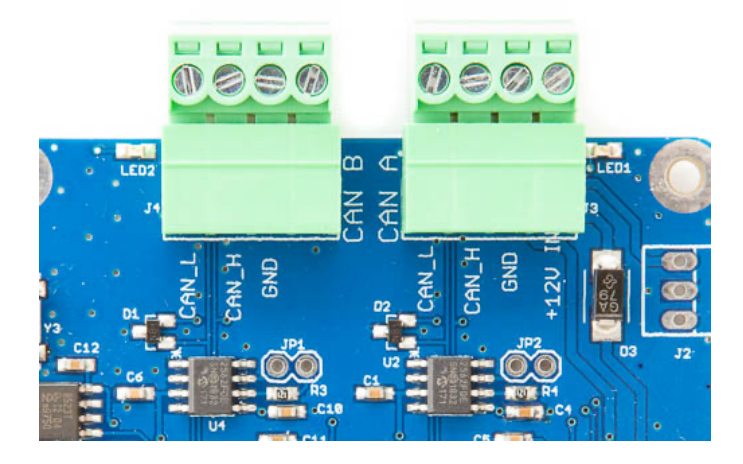

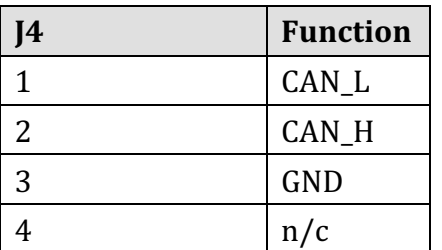

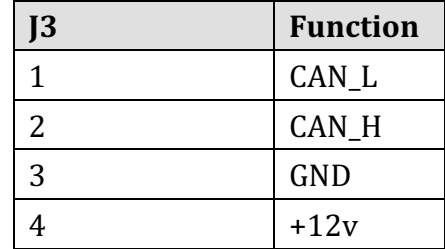

Note : The +12v In is only used on the PiCAN2 FD Duo board with SMPS option fitted.

#### **1.3.120Ω Terminator**

There is a 120 $\Omega$  fitted to the board. To use the terminator solder a 2way header pin to JP1 and JP2 then insert a jumper.

#### **1.4. LED**

There is a red LED fitted to each channel. This is connected to GPIO04 and GPIO26.

#### **1.5.Not Fitted Items**

J2 can be use to power a serial LCD with data on TXD line from the Pi. There is also 5v supply on J5.

#### **1.6.Switch Mode Power Supply (optional)**

This is an optional 5v module that can power the Pi. It has an input voltage range of 6v to  $20v$ .

#### **3. Software Installation**

It is best to start with a brand new Raspbian image. Download the latest from:

https://www.raspberrypi.org/downloads/raspbian/

After first time boot up, do an update and upgrade first.

sudo apt-get update sudo apt-get upgrade sudo reboot

Add the overlays by:

sudo nano /boot/config.txt Add these lines to the end of file: dtparam=spi=on dtoverlay=i2c-rtc,pcf8523 dtoverlay=mcp251xfd,spi0-0,interrupt=25 dtoverlay=mcp251xfd,spi0-1,interrupt=05

Reboot Pi:

sudo reboot

**1.7. Installing CAN Utils** Install the CAN utils by:

sudo apt-get install can-utils

**1.8.Bring Up the Interface** You can now bring the CAN interface up with CAN 2.0B at 500kbps:

sudo /sbin/ip link set can0 up type can bitrate 500000

or CAN FD at 500kpbs / 2Mbps. Use copy and paste to a terminal.

sudo /sbin/ip link set can0 up type can bitrate 500000 dbitrate 2000000 fd on sample-point .8 dsample-point .8

Connect the PiCAN2 to your CAN network via screw terminal or DB9.

To send a CAN 2.0 message use :

cansend can0 7DF#0201050000000000

This will send a CAN ID of 7DF. Data 02 01 05 - coolant temperature request.

To send a CAN FD message with BRS use :

cansend can0 7df##15555555555555555

To send a CAN FD message with no BRS use :

cansend can0 7df##05555555555555555

Connect the PiCAN to a CAN-bus network and monitor traffic by using command:

candump can0

You should see something like this:

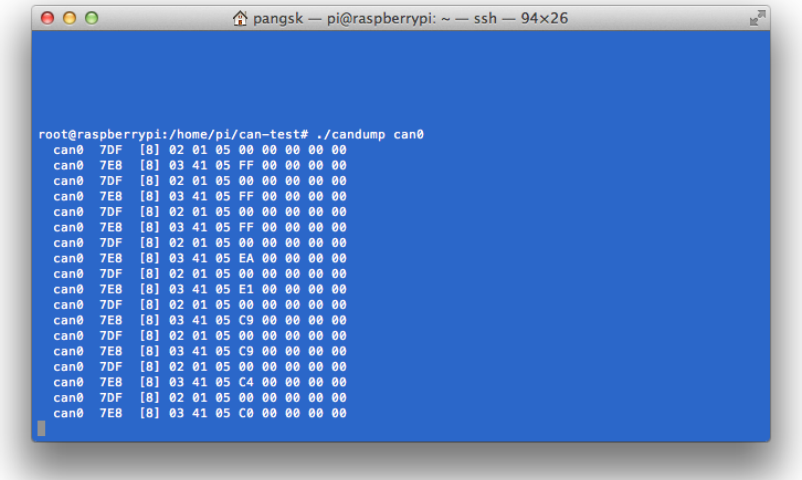

To use the other CAN channel replace can0 with can1.

## **4. Real Time Clock (RTC) Software Installation**

Insert a CR1220 battery (not supplied) into battery holder. Ensure the "+" is facing upward.

Install the i2c-tools by:

sudo apt-get install i2c-tools

Then check the RTC:

sudo i2cdetect -y 1

You should see 68 or UU on address 0x68:

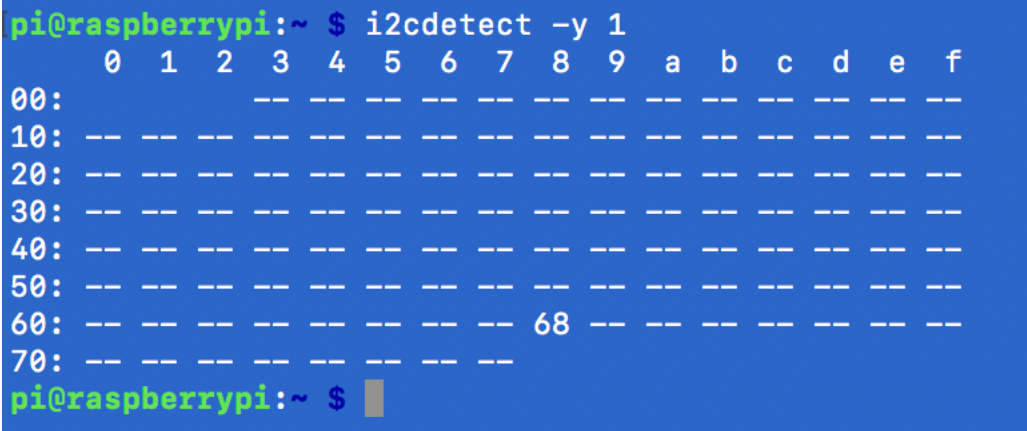

Now you need to disable the "fake hwclock" which interferes with the 'real' hwclock

```
sudo apt-get -y remove fake-hwclock
sudo update-rc.d -f fake-hwclock remove
```
Start the original hw clock script by:

```
sudo nano /lib/udev/hwclock-set
```
and comment out these three lines:

```
#if [ -e /run/systemd/system ] ; then
# exit 0
#fi
```
## **SK Pang electronics**

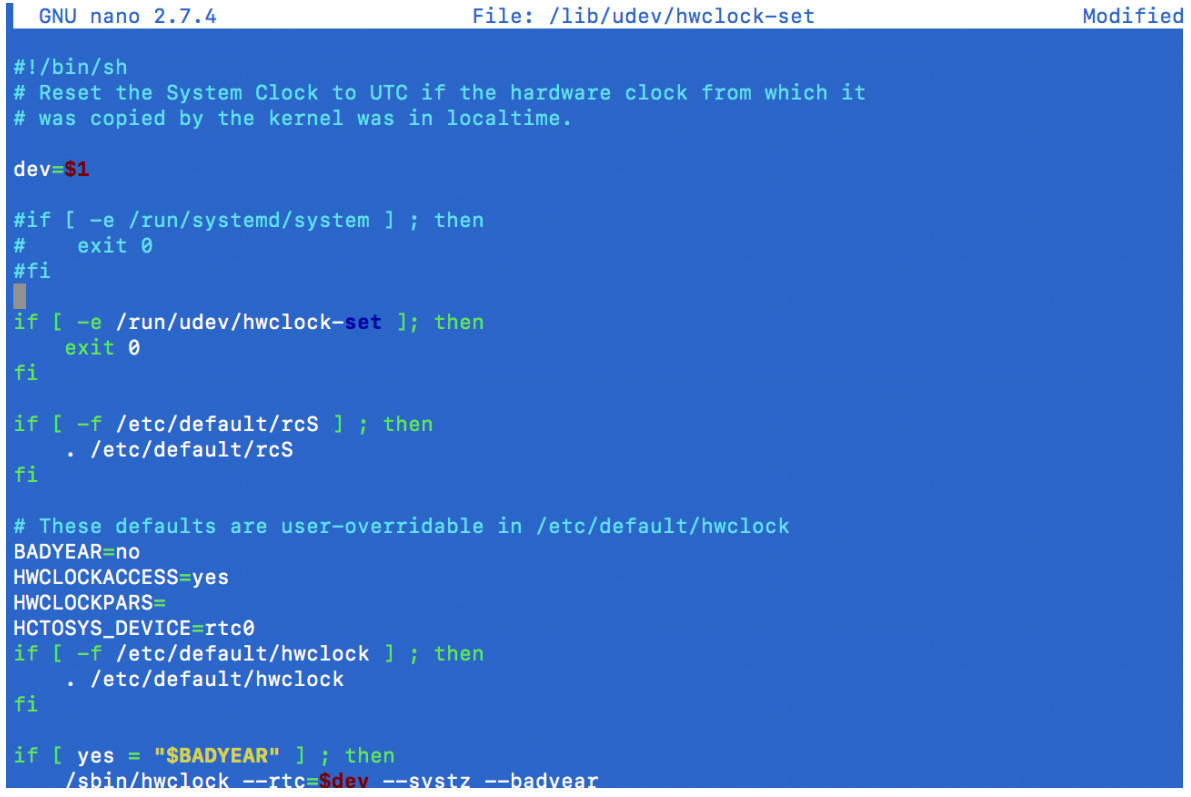

#### Reboot the Pi.

Type the following to stop the fake clock services.

sudo systemctl stop fake-hwclock.service sudo systemctl disable fake-hwclock.service

Ensure the Ethernet cable or Wifi is on. This will get the time from the network.

Set the clock by:

sudo hwclock -w

To read the clock:

sudo hwclock -r

#### **5. Python Installation and Use**

Ensure the driver for PiCAN FD is installed and working correctly first.

Clone the pythonCan repository by:

git clone https://github.com/hardbyte/python-can

cd python-can

sudo python3 setup.py install

Check there is no error been displayed.

Bring up the can0 interface:

sudo /sbin/ip link set can0 up type can bitrate 500000 dbitrate 2000000 fd on sample-point .8 dsample-point .8

Now start python3 and try the transmit with CAN FD and BRS set.

#### python3

import can

```
bus = can.interface.Bus(channel='can0', bustype='socketcan_native',fd =
True)
```

```
msg = can.Message(arbitration id=0x7de,extended id=False, is fd = True,
bitrate_switch = True,data=[0, 0, 0, 0, 0, 0x1e, 0x21, 0xfe, 0x80, 0, 0, 1, 0]
```
bus.send(msg)

```
oi@raspberrypi:~/python-can $ python3
Python 3.5.3 (default, Jan 19 2017, 14:11:04)
[GCC 6.3.0 20170124] on linux
Type "help", "copyright", "credits" or "license" for more information.
>>> import can
>>> bus = can.interface.Bus(channel='can0', bustype='socketcan_native',fd = True)
>>> msg = can.Message(arbitration_id=0x7de,extended_id=False,is_fd = True, bitrate
\_switch = True, data = [0, 0, 0, 0, 0, 0x1e, 0x21, 0xfe, 0x80, 0, 0, 1, 0])>>> bus.send(msg)
>>
```
To received messages and display on screen type in:

```
notifier = can.Notifier(bus, [can.Printer()])
```
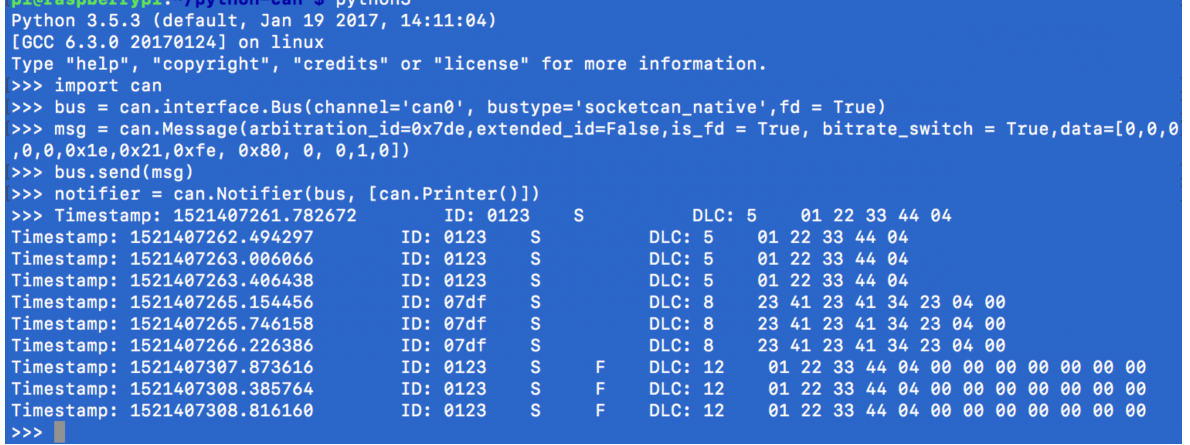

Documentation for python-can can be found at :

https://python-can.readthedocs.io/en/stable/index.html

More expamles in github:

https://github.com/skpang/PiCAN-FD-Python-examples